## Secretaría de Informática Área de Capacitación

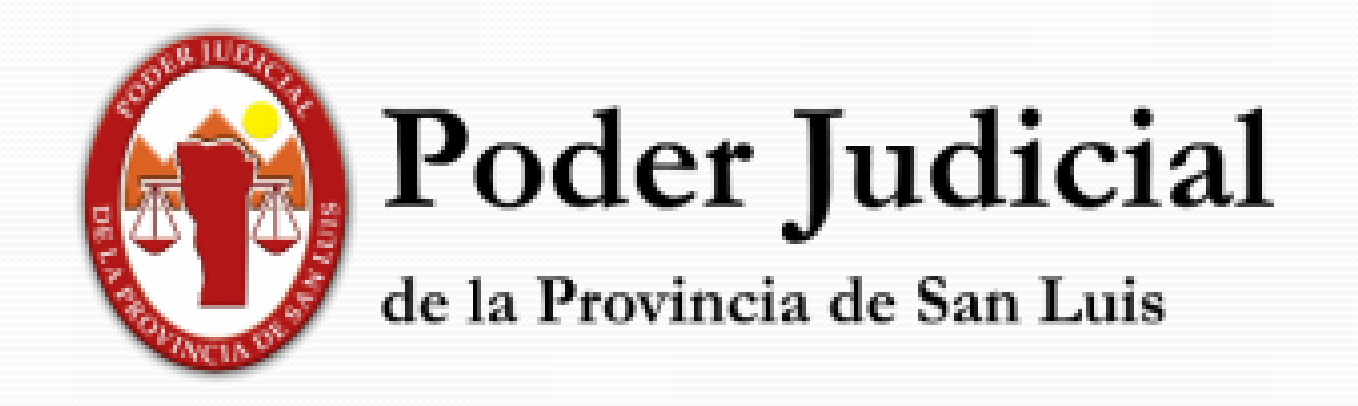

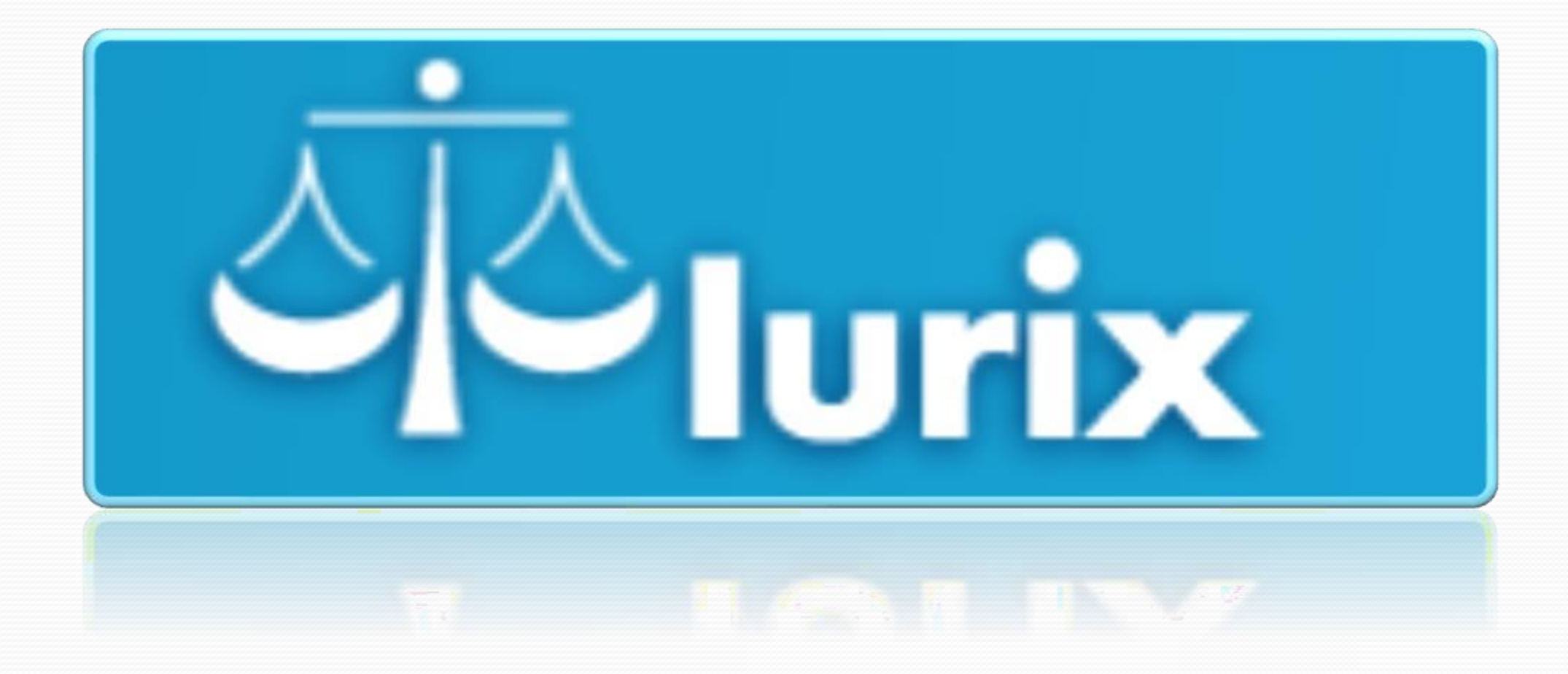

**Función Pases (Entre Dependencias)**

## **Pases entre Dependencias**

El uso de la función **Pases** permite mover un expediente entre dependencias de un Organismo o entre organismos. Para hacer un pase se presenta como opción:

**1.**Acceder a la Bandeja **En Dependencia**, abrir o consultar el expediente sobre el cual desea realizar esta acción

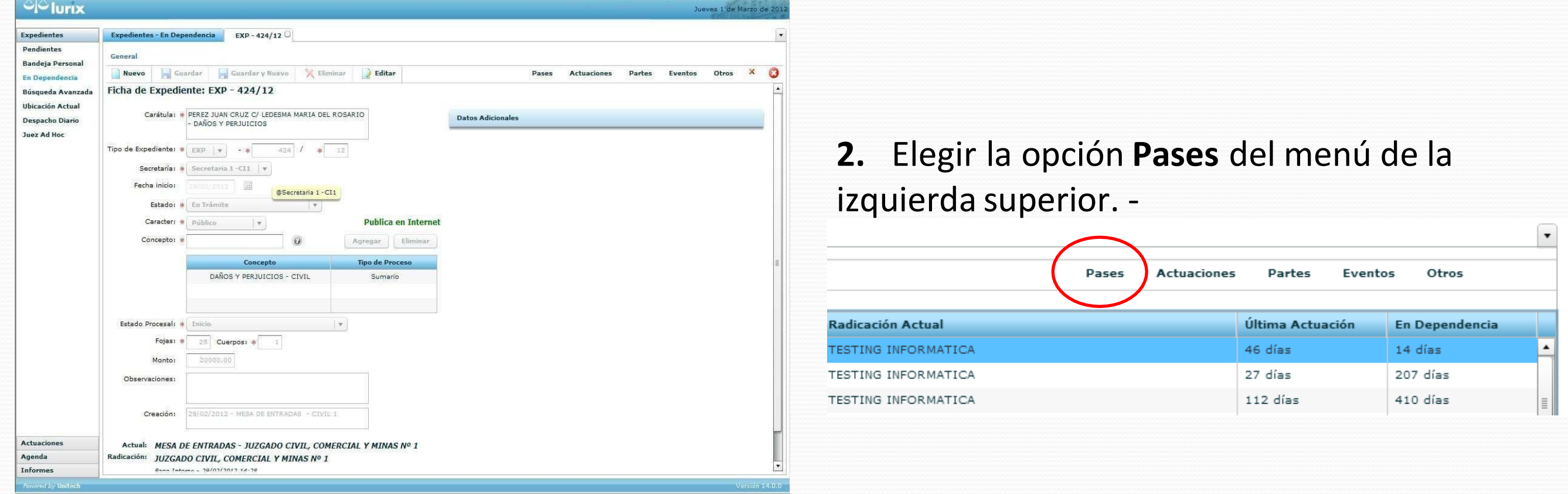

**3.** El sistema permite realizar un **Nuevo Pase** o visualizar el **Historial de Pases**

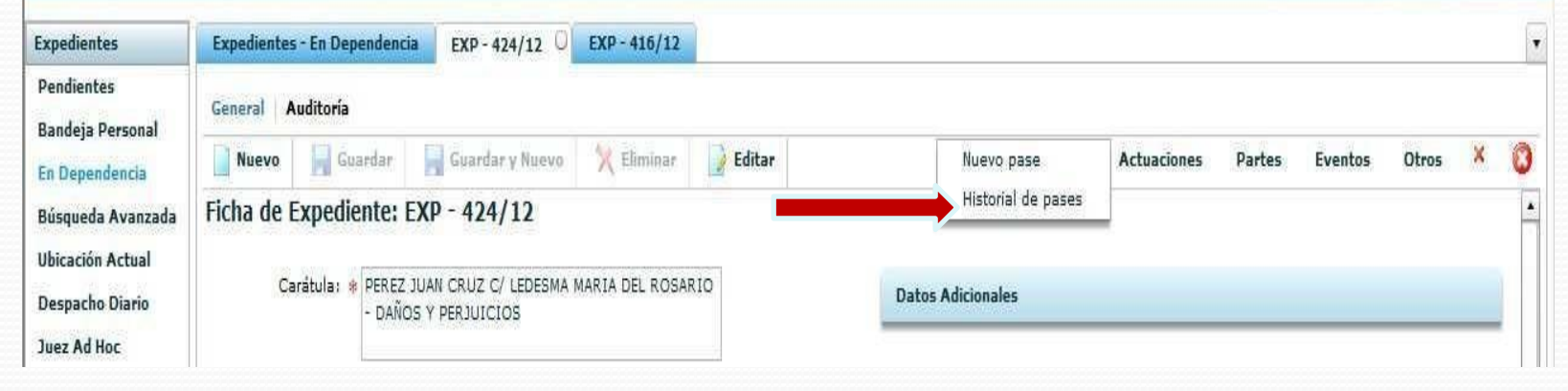

3. Si se selecciona **Historial de Pases**, podrá visualizar el número de envío, la fecha y hora en que se efectuó el pase, el tipo de pase, la dependencia de origen y la de destino, el motivo, instrucción del pase, el usuario que realizó el pase, estado y observaciones.

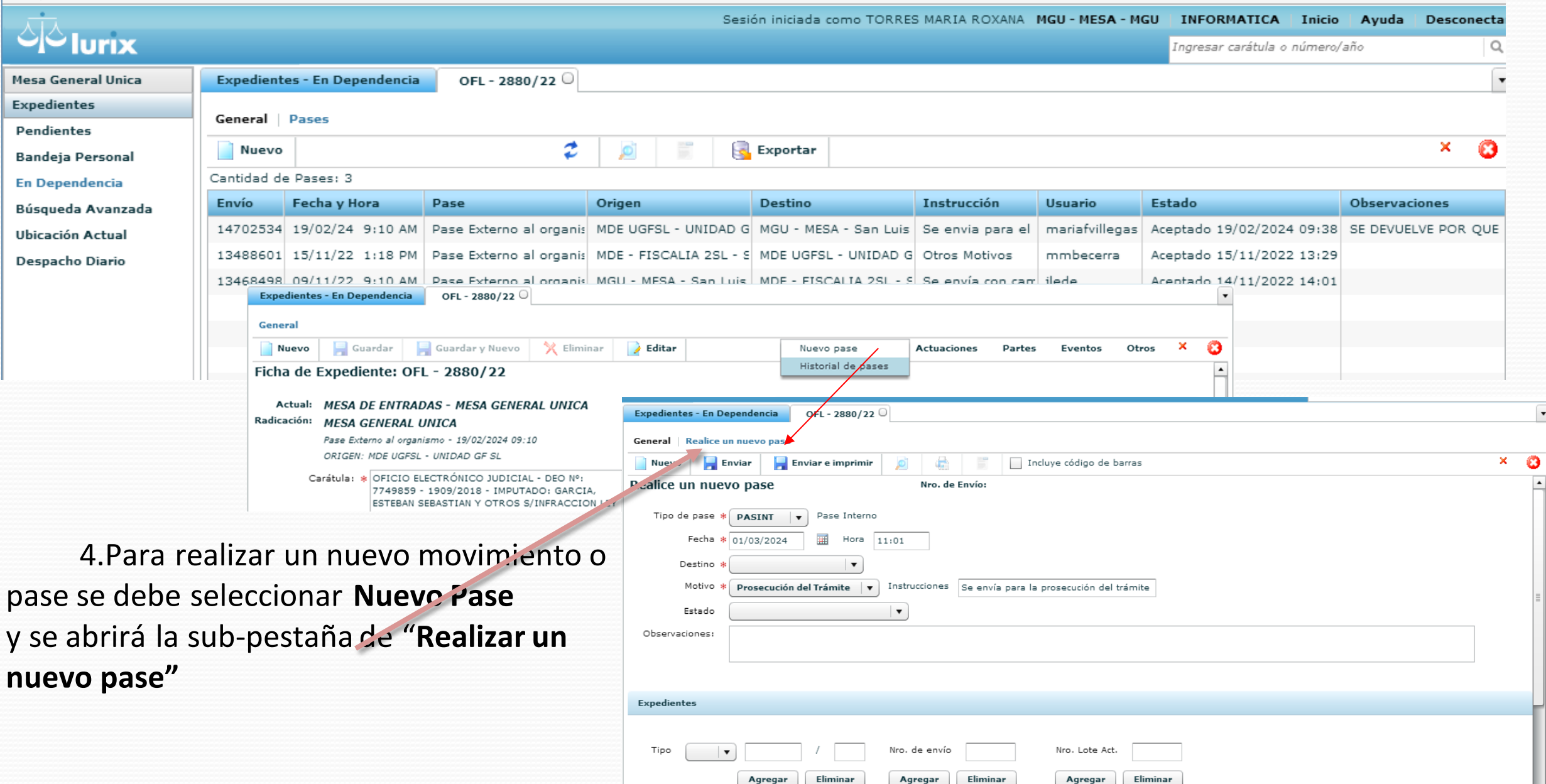

Se despliega la solapa de **Nuevo Pase**, tal como se visualiza y se deberá:

- a. Seleccionar el Tipo de Pase
- b.El sistema mostrará la fecha del día en que se realiza el pase
- c. Seleccionar el destino
- d. Seleccionar el motivo del pase
- e.Ingresar observaciones del pase (si correspondiese)

Una vez habilitada la función de "**Nuevo Pase**", es posible utilizar el botón < **Agregar>,** expedientes a la grilla de expedientes que figura debajo de la carga de un pase, de las siguientes formas:

- a. Ingresando el tipo y nro. de expediente con el año a sufijo,
- b. Ingresando número de envío de Pases o,
- c. Ingresando número de lote de actuaciones

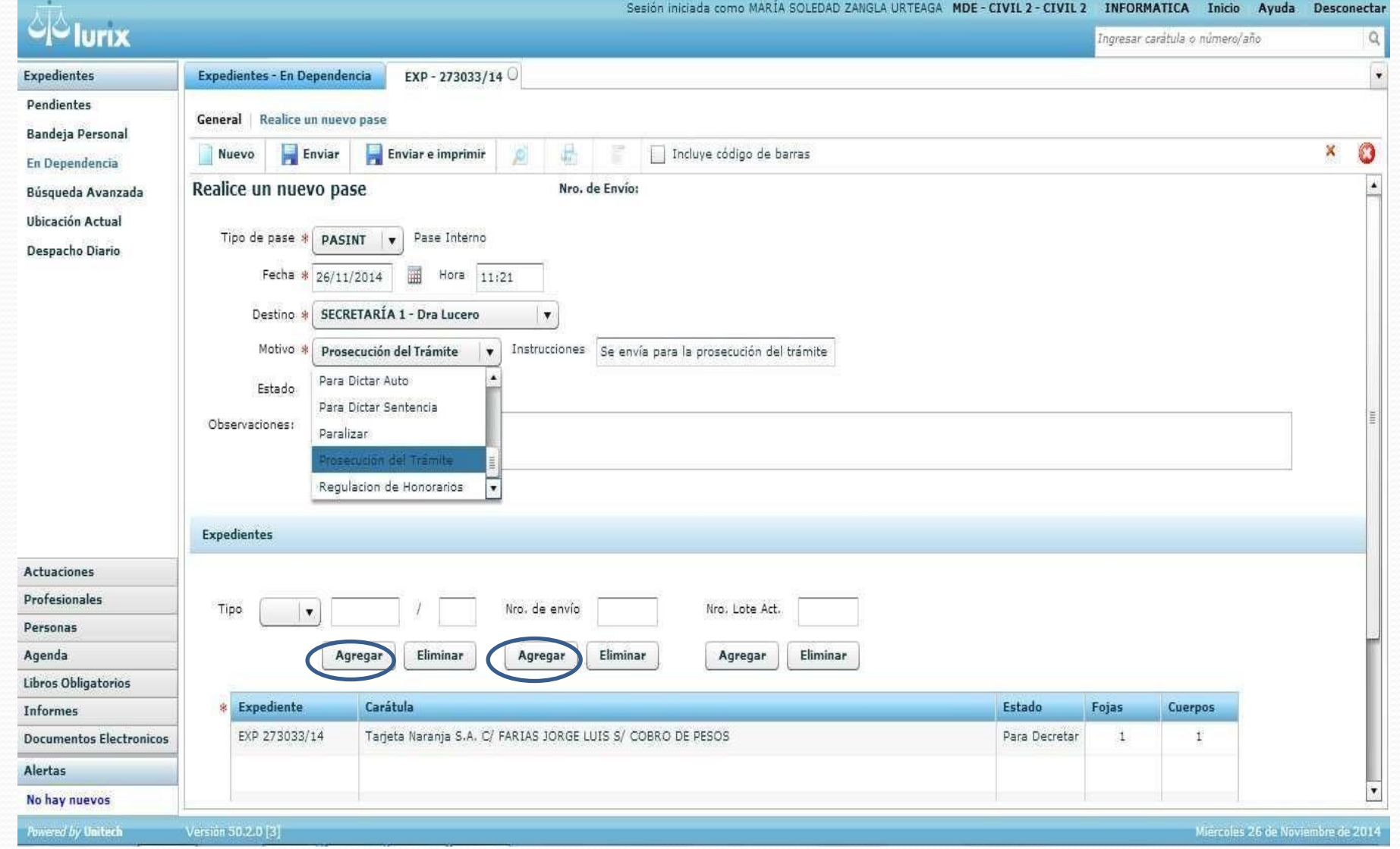

4. Finalmente presionando o haciendo clic en el botón **Enviar** se ejecuta la acción del pase o bien haciendo clic en el botón **Enviar e imprimir,** ejecuta la acción del pase y abre una ventanita para descargar el pase en formato pdf, preparado para poder ser impreso.